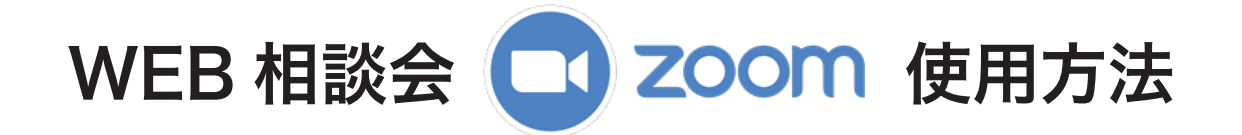

## **接続方法について**

① ZOOM アプリをダウンロードします。(申し込みフォーム上にリンクがあります。)

②メールで届いた URL にアクセスし、ZOOM アプリで開きます。

③「ミーティング参加」をクリックします。

③お名前をご入力ください。

④マイクへのアクセスを OK にする。

⑤カメラへのアクセスを OK にする

音が聞こえにくい場合がありますので、イヤホンの使用をおすすめします。

## ■音声が聞こえない場合

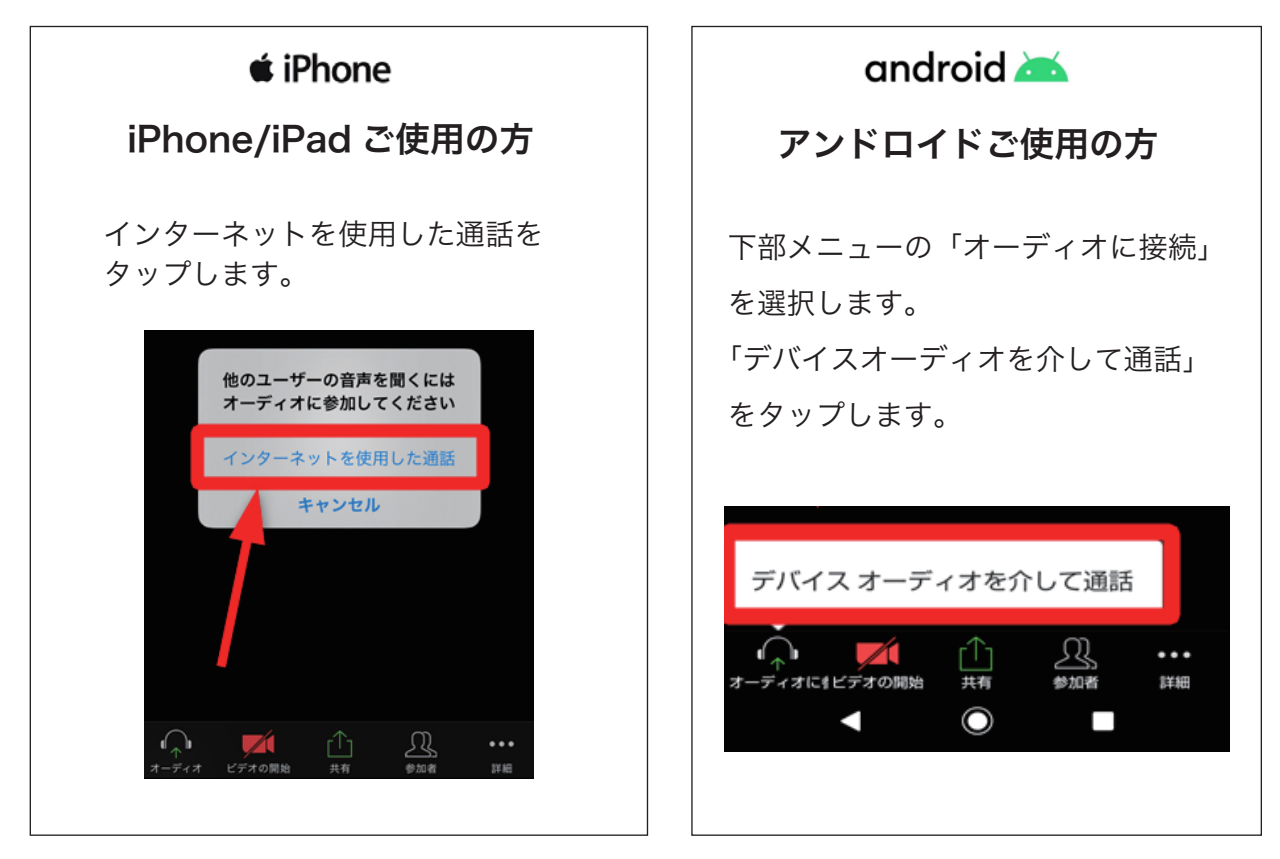

※パソコンをご使用の際は音量調節の確認をお願いします。上記の手順で改善しない場合は イヤホンやスマートホン等の不具合が考えられます。

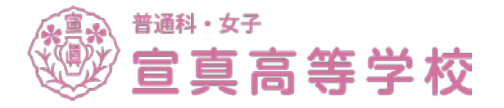